# **Kaltura Features Chart**

*My Media* and *Media Gallery* are associated tools that allow you to upload, share, and collaborate on video, audio, and image files. *My Media* is found in your **Home** site, and you may add *Media Gallery* to your course or collaboration site. The tables below provide an ata-glance view of features available in these tools organized by:

- [Media Management](#page-0-0)
- [Collaboration](#page-1-0)
- [Engagement](#page-1-1)
- [Filter, Search, and Sort](#page-2-0)
- [WebCam and Screen Capture Add-On](#page-2-1)
- [Integrations](#page-2-2)

Refer to these vendor user guides for steps on using features in the tools:

- [Kaltura Video Tool User Guide \(opens new window\)](https://knowledge.kaltura.com/help/sakai-getting-started-kaltura-video-tool-version-5-for-sakai-user-guide) provides illustrated steps on using most of the features.
- [Personal Capture \(opens new window\)](https://knowledge.kaltura.com/help/kaltura-capture-user-guide) is a downloaded application that runs on your desktop. This guide explains how to use it for webcam, audio, and screen recordings for upload to *My Media*.
- **Tip:** For an alternative list view of the information on this page, see the [Kaltura](https://collab-help.its.virginia.edu/m/integrations/l/899959-kaltura-features-list)  [Upgrade Features List.](https://collab-help.its.virginia.edu/m/integrations/l/899959-kaltura-features-list)

### <span id="page-0-0"></span>**Media Management.**

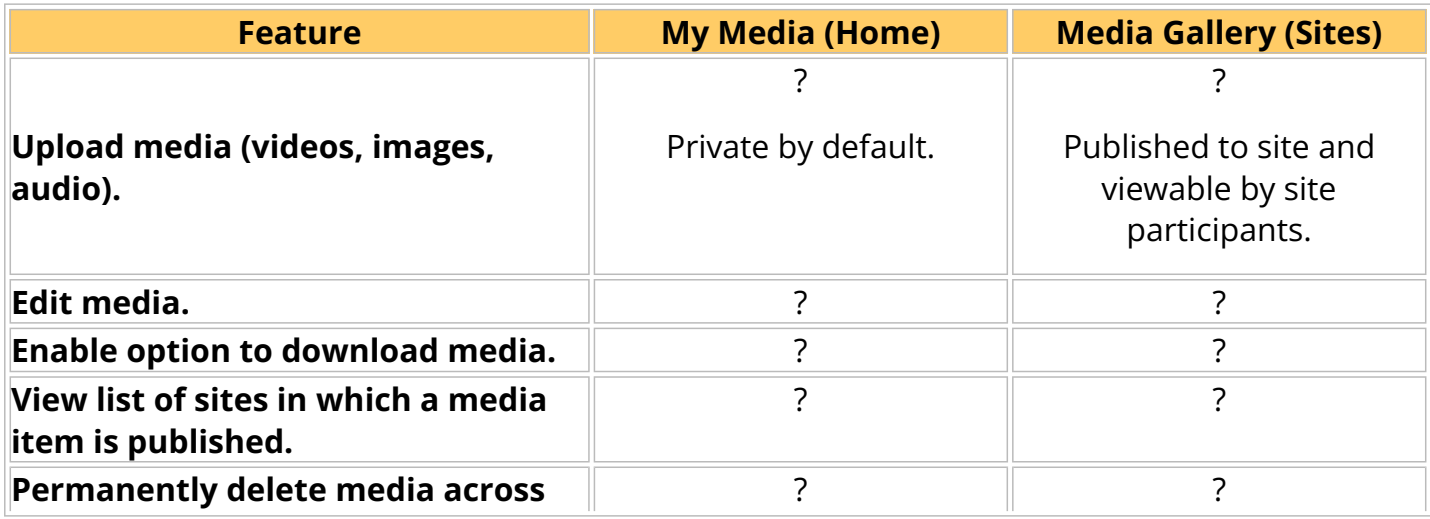

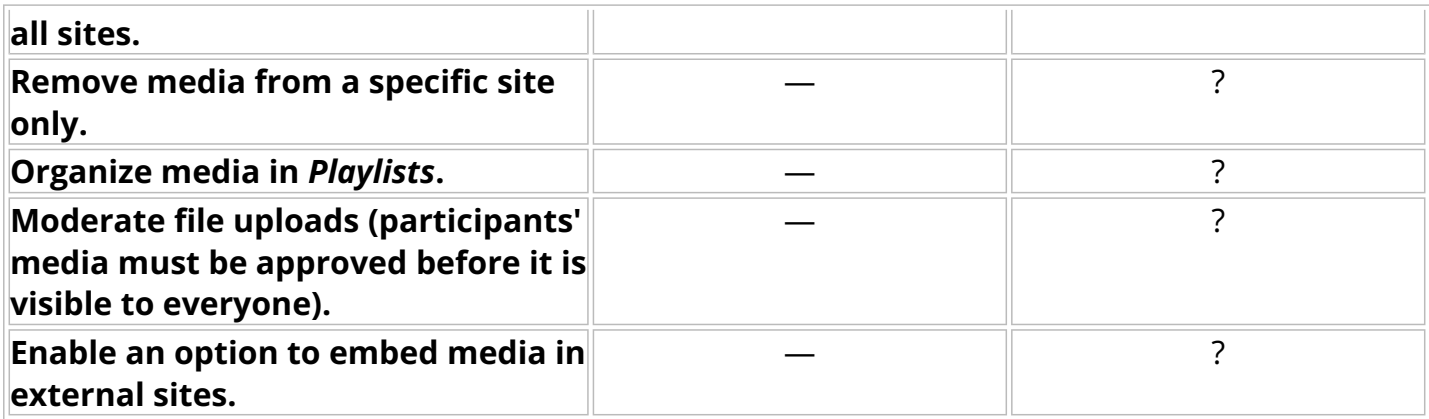

# **Editing Options.**

#### **General Editing.**

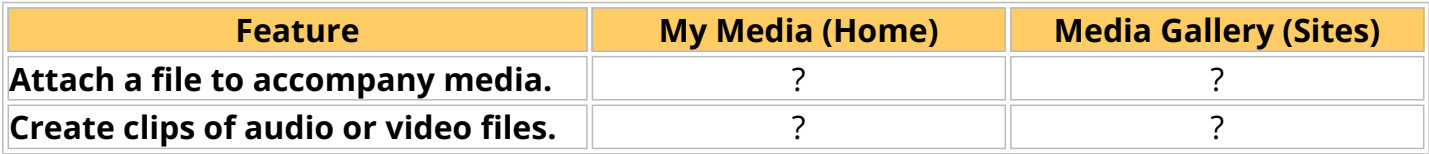

#### **Features for Accessibility.**

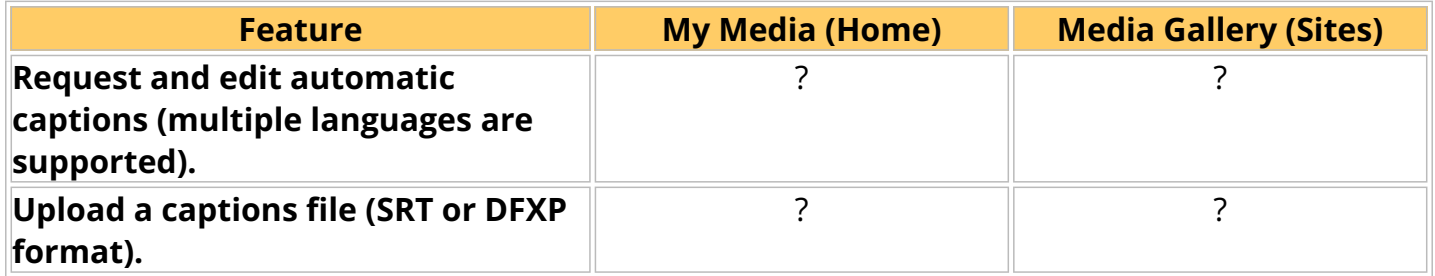

## <span id="page-1-0"></span>**Collaboration.**

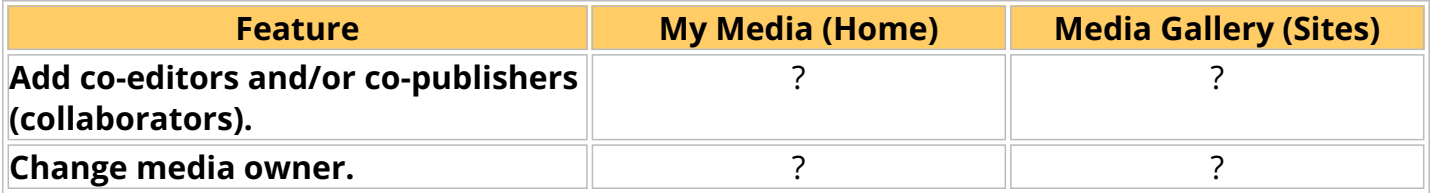

## <span id="page-1-1"></span>**Engagement.**

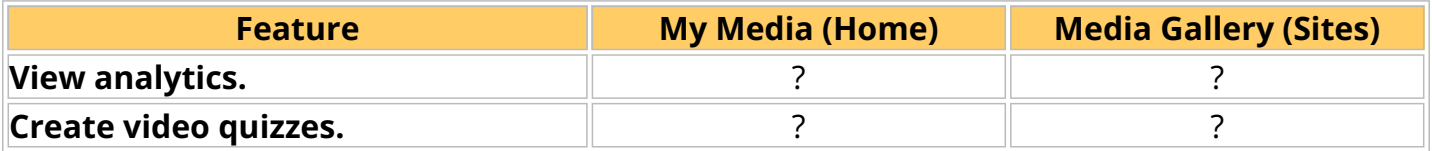

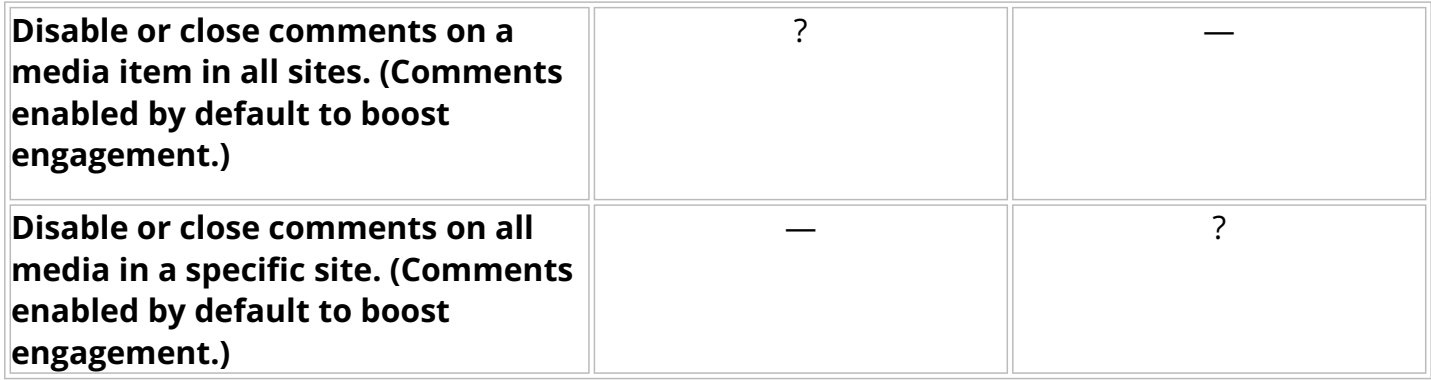

# <span id="page-2-0"></span>**Filter, Search, and Sort.**

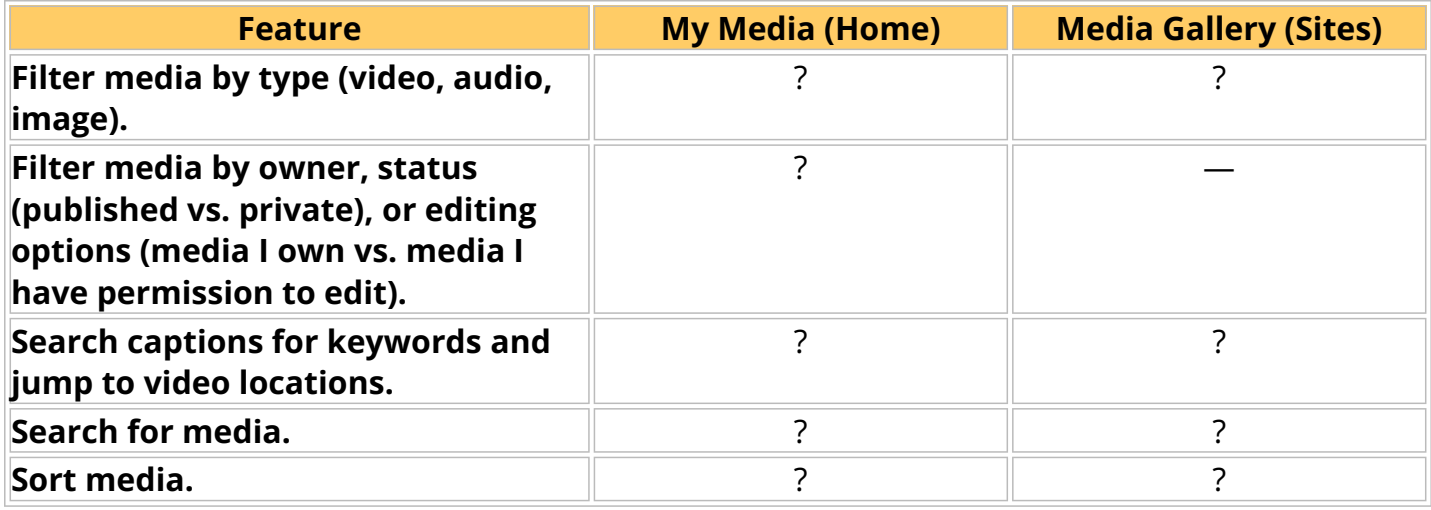

# <span id="page-2-1"></span>**WebCam and Screen Capture Add-On.**

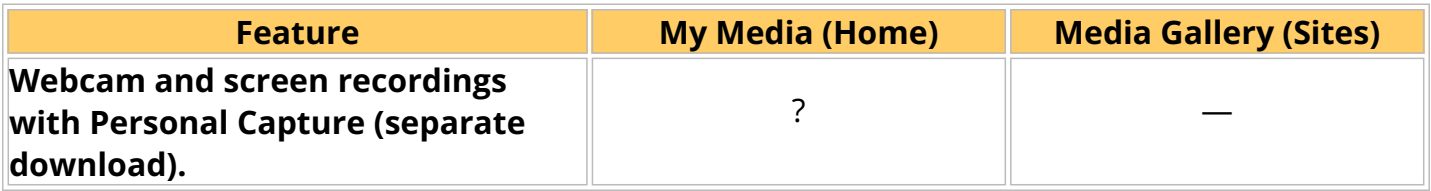

# <span id="page-2-2"></span>**Integrations.**

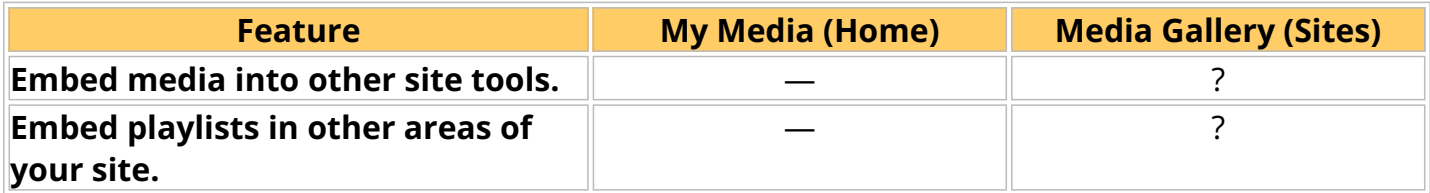